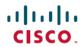

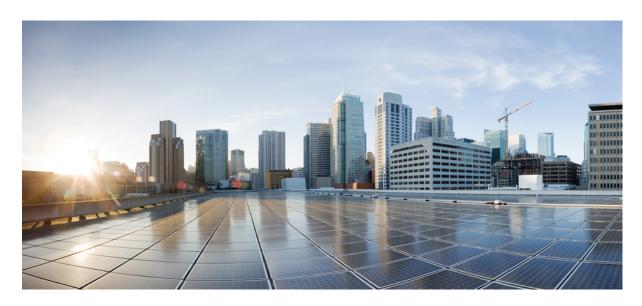

### **Release Notes for Cisco Cloud Native Broadband Router Version 20.3**

**First Published:** 2020-10-28

### **Americas Headquarters**

Cisco Systems, Inc. 170 West Tasman Drive San Jose, CA 95134-1706 USA http://www.cisco.com Tel: 408 526-4000

800 553-NETS (6387) Fax: 408 527-0883 THE SPECIFICATIONS AND INFORMATION REGARDING THE PRODUCTS IN THIS MANUAL ARE SUBJECT TO CHANGE WITHOUT NOTICE. ALL STATEMENTS, INFORMATION, AND RECOMMENDATIONS IN THIS MANUAL ARE BELIEVED TO BE ACCURATE BUT ARE PRESENTED WITHOUT WARRANTY OF ANY KIND, EXPRESS OR IMPLIED. USERS MUST TAKE FULL RESPONSIBILITY FOR THEIR APPLICATION OF ANY PRODUCTS.

THE SOFTWARE LICENSE AND LIMITED WARRANTY FOR THE ACCOMPANYING PRODUCT ARE SET FORTH IN THE INFORMATION PACKET THAT SHIPPED WITH THE PRODUCT AND ARE INCORPORATED HEREIN BY THIS REFERENCE. IF YOU ARE UNABLE TO LOCATE THE SOFTWARE LICENSE OR LIMITED WARRANTY, CONTACT YOUR CISCO REPRESENTATIVE FOR A COPY.

The Cisco implementation of TCP header compression is an adaptation of a program developed by the University of California, Berkeley (UCB) as part of UCB's public domain version of the UNIX operating system. All rights reserved. Copyright © 1981, Regents of the University of California.

NOTWITHSTANDING ANY OTHER WARRANTY HEREIN, ALL DOCUMENT FILES AND SOFTWARE OF THESE SUPPLIERS ARE PROVIDED "AS IS" WITH ALL FAULTS. CISCO AND THE ABOVE-NAMED SUPPLIERS DISCLAIM ALL WARRANTIES, EXPRESSED OR IMPLIED, INCLUDING, WITHOUT LIMITATION, THOSE OF MERCHANTABILITY, FITNESS FOR A PARTICULAR PURPOSE AND NONINFRINGEMENT OR ARISING FROM A COURSE OF DEALING, USAGE, OR TRADE PRACTICE.

IN NO EVENT SHALL CISCO OR ITS SUPPLIERS BE LIABLE FOR ANY INDIRECT, SPECIAL, CONSEQUENTIAL, OR INCIDENTAL DAMAGES, INCLUDING, WITHOUT LIMITATION, LOST PROFITS OR LOSS OR DAMAGE TO DATA ARISING OUT OF THE USE OR INABILITY TO USE THIS MANUAL, EVEN IF CISCO OR ITS SUPPLIERS HAVE BEEN ADVISED OF THE POSSIBILITY OF SUCH DAMAGES.

Any Internet Protocol (IP) addresses and phone numbers used in this document are not intended to be actual addresses and phone numbers. Any examples, command display output, network topology diagrams, and other figures included in the document are shown for illustrative purposes only. Any use of actual IP addresses or phone numbers in illustrative content is unintentional and coincidental.

All printed copies and duplicate soft copies of this document are considered uncontrolled. See the current online version for the latest version.

Cisco has more than 200 offices worldwide. Addresses and phone numbers are listed on the Cisco website at www.cisco.com/go/offices.

Cisco and the Cisco logo are trademarks or registered trademarks of Cisco and/or its affiliates in the U.S. and other countries. To view a list of Cisco trademarks, go to this URL: <a href="https://www.cisco.com/c/en/us/about/legal/trademarks.html">https://www.cisco.com/c/en/us/about/legal/trademarks.html</a>. Third-party trademarks mentioned are the property of their respective owners. The use of the word partner does not imply a partnership relationship between Cisco and any other company. (1721R)

© 2020 Cisco Systems, Inc. All rights reserved.

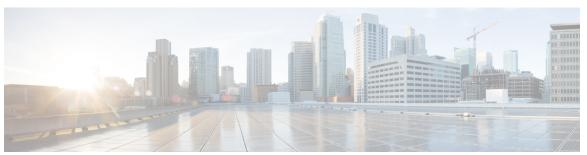

### CONTENTS

CHAPTER 1 What's New in Cisco cnBR 20.3 1

Software 1

CHAPTER 2 Caveats 3

Open Caveats for Cisco cnBR 20.3 3

Cisco Bug Search 4

CHAPTER 3 Supported Packages and System Requirements 5

Determining the Software Version for Cisco cnBR 20.3 **5** 

CHAPTER 4 Other Important Information 7

Cisco cnBR and Cisco Remote PHY Devices Version Compatibility 7

Browser Support 7

Third-Party Tools Integration 7

Cisco cnBR Router Documentation References 8

Contents

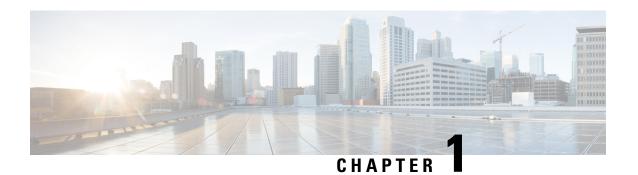

### What's New in Cisco cnBR 20.3

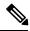

Note

Explore the Content Hub, the all new portal that offers an enhanced product documentation experience.

- Use faceted search to locate content that is most relevant to you.
- Create customized PDFs for ready reference.
- Benefit from context-based recommendations.

Get started with the Content Hub at content.cisco.com to craft a personalized documentation experience.

Do provide feedback about your experience with the Content Hub.

Cisco is continuously enhancing the product with every release and this section covers a brief description of key features and enhancements that were added. It also includes links to detailed documentation, where available.

• Software, on page 1

### Software

Cisco cnBR 20.3 supports a range of virtualized network management microservices, diagnostic utilities, maintenance tools, operational functions, and extends integration support for external interfaces as well. The services are:

#### • Cable Modem Troubleshooting

The Operations Hub allows you to collect troubleshooting information for cable modems on-demand. You can also retrieve troubleshooting information that the Operations Hub automatically collects when it detects L3 ping failure.

For more information, see Cable Modem Troubleshooting.

#### Cisco cnBR Link Redundancy

Link-redundancy protects the connection between a Cisco cnBR and a Service Provider (SP) router. When you connect a Cisco cnBR to an SP router (or uplink switch) using a 40G interface, a single link failure causes the whole service to fail. With this feature, you can enable another 40G interface to provide link-redundancy.

For more information, see Cisco cnBR Link Redundancy.

### DOCSIS Set-Top Gateway

DOCSIS Set-top Gateway (DSG) allows the configuration and transport of *out-of-band (OOB) messaging*. OOB messaging takes place between a Set-top Controller (or application servers) and the customer premise equipment (CPE).

For more information, see DOCSIS Set-Top Gateway.

#### Fully Qualified Domain Name Support

From Cisco cnBR 20.3 onwards, you can deploy Cisco cnBR and Operations Hub cluster using user defined fully qualified domain name (FQDN).

For more information, see Access Operations Hub.

#### Second NIC Configuration on Operations Hub for Cable Modem Data

From Cisco cnBR 20.3 onwards, you can configure second NIC on Operations Hub cluster that connects to CIN network, allowing Operations Hub to poll Cable Modem data such as SNR and TX/RX power.

For more information, see Deployment Example Configurations.

#### • Multi-server Support

From Cisco cnBR 20.3 onwards, you can install a cnBR cluster that includes 2 expansion servers, that is a 5-server cluster.

For more information, see Cisco cnBR Expansion Servers.

#### · RPD SSD

From Cisco cnBR 20.3 onwards, you can choose to upgrade the RPD SSD image using either the Express mode or Non-Express mode. For more information, see **RPD Secure Software Download** in *Cisco Cloud Native Broadband Router User's Guide, Release* 20.3.

For more information, see RPD Secure Software Download.

For detailed information on the supported services, their configuration, and usage, go through the Cisco Cloud Native Broadband Router User's Guide, Release 20.3.

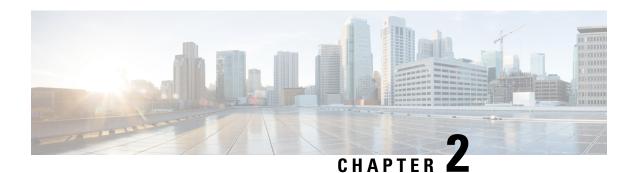

# **Caveats**

- Open Caveats for Cisco cnBR 20.3, on page 3
- Cisco Bug Search, on page 4

# **Open Caveats for Cisco cnBR 20.3**

| Caveat ID Number | Description                                                                                          |
|------------------|----------------------------------------------------------------------------------------------------|
| CSCvu83104       | After Power outage, the cnBR is having issues with PTP pods sync and RPDs with late maps or no maps  |
| CSCvw00559       | Voice Overview and Voice call Status have no data points (packet cable telemetry data not arriving c |
| CSCvw03898       | D3.1 modem flaps after delete ofdm pod                                                               |
| CSCvw08764       | Core observed @ cnbr_specsvl on rebooting cnbr docsis node                                           |
| CSCvw09638       | Pop up message in cnbr summary dashboard                                                             |
| CSCvw11040       | kafka keeps crash after nodes powered off/powered on                                                 |
| CSCvw11367       | pq: password authentication failed for user "grafanauser" after delete then re-add cnBR to OpsHub    |
| CSCvw13916       | ERROR RPHYMGR_FSM message is seen during infra VM reboot                                             |
| CSCvw15180       | [PC1.5] Found stale gates and dynamic service flows after DP crash after stopping the calls          |
| CSCvw15185       | Timescaledb fails to start after UCS server shutdown/restart                                         |
| CSCvw15187       | autodeploy: day1 fails to apply 40 SGs due to NewConnectionError exceptions                          |
| CSCvw16880       | No Data in DS Channel Rate Dashboard Tables                                                          |
| CSCvw16907       | cmts_topology record is not generated while running IPDR collector                                   |
| CSCvw16908       | Not Returning Data for few panels while doing login to Operations Hub as api-viewer                  |

| Caveat ID Number | Description                                                                                          |
|------------------|----------------------------------------------------------------------------------------------------|
| CSCvw16909       | Grafana Metrics > Modem List Dashboards showing no content when breadcrumb is used for back navigati |
| CSCvw16917       | cnBR Error Logs not available on OpsHub Dashboard                                                    |
| CSCvw17979       | RPD data not shown in Opshub, though all RPDs are online in CNBR after UCS shutdown                  |
| CSCvw17987       | Active telemetry in cnbr flooded with telemetry data drop messages                                   |
| CSCvw18567       | Telemetry pod stops sending data to OpsHub after reboot cnBR infra node or UCS                       |
| CSCvw20081       | Scheduler failed to add the SG after UCS reboot                                                      |
| CSCvw27020       | DS Traffic graph displayed wrongly in Operations Hub after delete and add RPD via Rest API           |
| CSCvw27051       | Incorrect DS traffic rate displayed in Operation Hub after DP crashes/restarts                       |

# **Cisco Bug Search**

Use the Cisco Bug Search Tool to access open and resolved bugs for a release.

The tool allows you to search for a specific bug ID, or for all bugs specific to a product and a release.

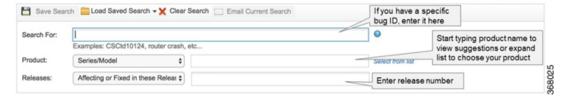

You can filter the search results by last modified date, bug status (open, resolved), severity, rating, and support cases.

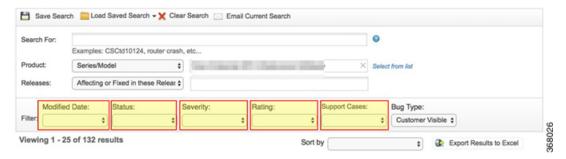

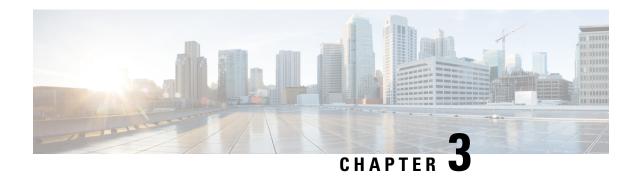

# **Supported Packages and System Requirements**

• Determining the Software Version for Cisco cnBR 20.3, on page 5

### **Determining the Software Version for Cisco cnBR 20.3**

From Cisco cnBR 20.3 onwards, you can choose to view the versions in Operations Hub.

On the Operations Hub, click Configurator > cnBR Cluster Manager > cnBR Clusters.

On the Cisco cnBR clusters that are listed, click the **i** icon next to the cluster name. Information regarding the cnBR cluster component and the version are displayed.

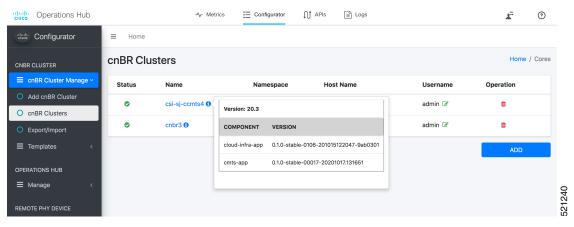

On the Operations Hub Home page, click ? icon to launch Operations Hub version dialog. Information regarding the Operations Hub version is displayed.

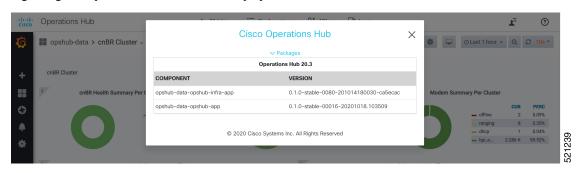

Release Notes for Cisco Cloud Native Broadband Router Version 20.3

Determining the Software Version for Cisco cnBR 20.3

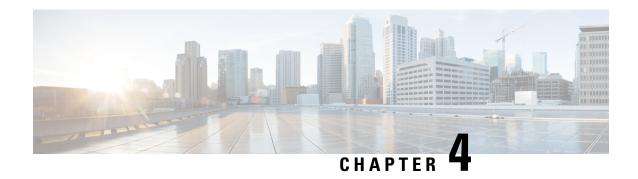

# **Other Important Information**

- Cisco cnBR and Cisco Remote PHY Devices Version Compatibility, on page 7
- Browser Support, on page 7
- Third-Party Tools Integration, on page 7
- Cisco cnBR Router Documentation References, on page 8

# Cisco cnBR and Cisco Remote PHY Devices Version Compatibility

The versions of Cisco cnBR and RPD must be compatible. The following list provides information on the compatible Cisco cnBR and Cisco RPD versions:

• For Cisco cnBR 20.3, the supported RPD version is 8.3. You can download it from this page.

### **Browser Support**

For the Cisco cnBR, the Operations Hub functionality is supported for the following browser versions:

- Mozilla Firefox 78 and later
- Google Chrome 83 and later
- Microsoft Edge 44 and later

## **Third-Party Tools Integration**

Cisco cnBR provides integration with the following third-party tools:

• Viavi XPERTrak: For upstream spectrum capture.

Validated Versions:

Viavi XPERTrak: 3.1, Build:91

• Viavi RCI: 1.5.13

Following steps are required in Viavi XPERTrak for successful modeling of cnBR in XPERTrak:

- 1. Locate cmts\_class\_factory.csv file in /cfg folder XPERTrak installation directory.
- **2.** Add the following lines to the end of file cmts\_class\_factory.csv.

```
3.0,Cisco,Cloud +CMTS,true,Cisco_31_Cmts,CiscoCBR8,ciscoRciNodeInfo 3.1,Cisco,Cloud +CMTS,true,Cisco_31_Cmts,CiscoCBR8,ciscoRciNodeInfo
```

- **3.** Restart XPERTrak.
- **4.** Re-sync the CMTS.
- Incognito MAP: For channel and service (MAC Domain) utilization reports using the IPDR interface. Validated Versions:
  - MAP: 6.5.1

### **Cisco cnBR Router Documentation References**

For information on Cisco cnBR, go through the following:

- Cisco Cloud Native Broadband Router User's Guide, Release 20.3
- Cisco Cloud Native Broadband Router Operations Hub REST API Guide